Robotics I – Extra Credit **15 points total** Name:

**Write a single program (Arduino sketch based on diagram below) that will include these features (3 points each towards class grade, 15 points total). Note: LED = pin 5, Switch = pin 7, Servo = pin 11, Potentiometer= pin A0**

**You must demonstrate the lab instructor that this is working to get the proper credit for it. You can get partial credit for the parts that work.**

1. Create a menu so that a user can select the following in the Serial Monitor:

Please choose one of following options: Press 1 to turn ON & OFF led Press 2 to adjust LED blink rate Press 3 to control LED brightness Press 4 to control Servo sweep

- 2. When you type 1 on the keyboard it will allow you to turn "LED on" when you press push button and "LED off" when you press button again.
- 3. When you type 2 on the keyboard it will allow you to turn "LED on" when you press a push button and "LED off" when you press the push button again. Also:
	- a. LED will blink when is on.
	- b. LED **blink rate** will be adjustable with connected variable resistor (pot) with adjustable blink time will be between 100µs to 1000µs
- 4. When you type 3 on the keyboard it will allow you to turn "LED on" when you press push button and "LED off" when you press button again.
	- a. LED **brightness** will be adjustable with connected variable resistor
- 5. When you type 4 on the keyboard potentiometer (variable resistor) will control 180° sweep of servo motor arm.

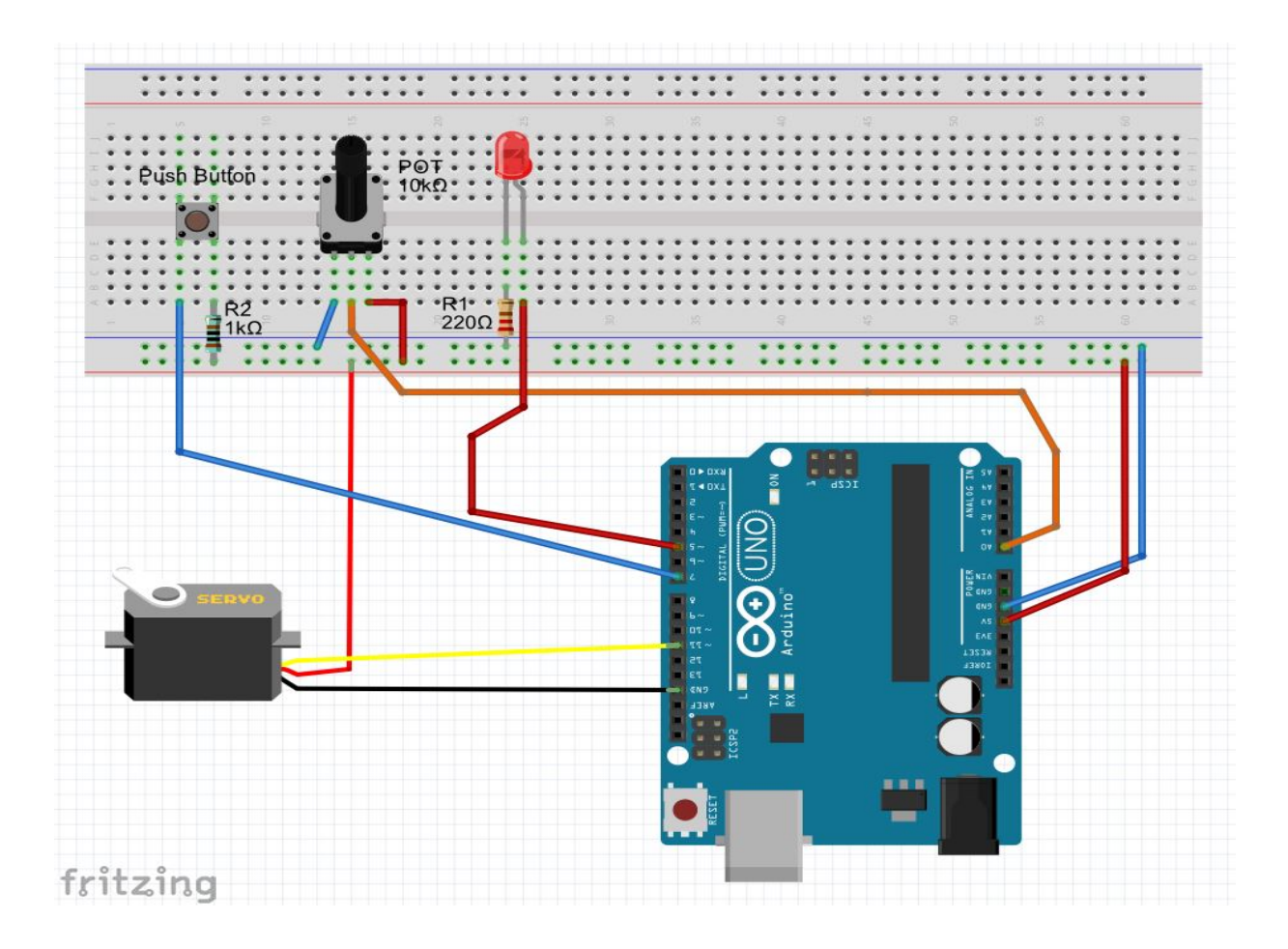

Once you select, program will display your choice, for example after selecting option number 3, computer (serial monitor) will display a message "Running LED brightness control program."

The lectures from http://www.roboticscity.com/learn-robotics.html will help you solve these problems.

## **Suggested commands:**

```
1. Serial.begin()
```
- 2. Serial.available()
- 3. Serial.read() or Serial.parseInt()
- 4. Serial.print() and Serial.println()
- 5. if()
- 6. switch case
- 7. map()
- 8. analogRead()
- 9. digitalRead()

## **Example to check the state of the button:**

/\* State change detection (edge detection)

Often, you don't need to know the state of a digital input all the time, but you just need to know when the input changes from one state to another. For example, you want to know when a button goes from OFF to ON. This is called state change detection, or edge detection. This example shows how to detect when a button or button changes from off to on and on to off.

The circuit:

\* pushbutton attached to pin 2 from +5V

\* 10K resistor attached to pin 2 from ground

 \* LED attached from pin 13 to ground (or use the built-in LED on most Arduino boards) http://arduino.cc/en/Tutorial/ButtonStateChange \*/

```
// this constant won't change:
```
const int buttonPin = 2; // the pin that the pushbutton is attached to

const int ledPin =  $13$ ; // the pin that the LED is attached to

// Variables will change:

int buttonPushCounter = 0; // counter for the number of button presses

int buttonState = 0;  $\frac{1}{2}$  current state of the button

int lastButtonState = 0; // previous state of the button

void setup() {

// initialize the button pin as a input:

pinMode(buttonPin, INPUT);

// initialize the LED as an output:

pinMode(ledPin, OUTPUT);

// initialize serial communication:

Serial.begin(9600);

## }

void loop() {

// read the pushbutton input pin:

buttonState = digitalRead(buttonPin);

// compare the buttonState to its previous state

if (buttonState != lastButtonState) {

// if the state has changed, increment the counter

if (buttonState == HIGH) {

// if the current state is HIGH then the button

// wend from off to on:

buttonPushCounter++;

```
 Serial.println("on");
   Serial.print("number of button pushes: ");
   Serial.println(buttonPushCounter);
  }
  else {
   // if the current state is LOW then the button
   // wend from on to off:
   Serial.println("off");
  }
 }
 // save the current state as the last state,
 //for next time through the loop
 lastButtonState = buttonState;
 // turns on the LED every four button pushes by checking the modulo of the button push counter.
 // the modulo function gives you the remainder of the division of two numbers:
if (buttonPushCounter % 4 == 0) {
  digitalWrite(ledPin, HIGH);
 } 
 else {
```
digitalWrite(ledPin, LOW);

## }

}

Reference:

https://opensourcehardwaregroup.com/tutorial-18-state-change-detection-and-the-modulo-operator-old-version/